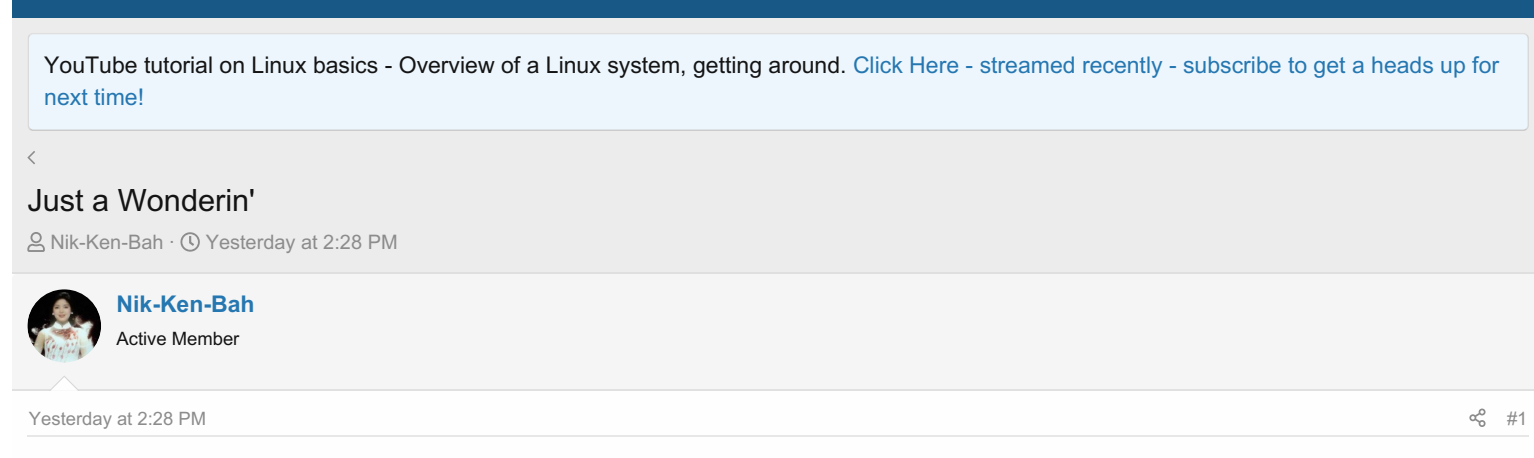

Does any one know of an application that can convert full web pages into PDF format? As it would make reading easier for this little black duck and also keep my files tidier.

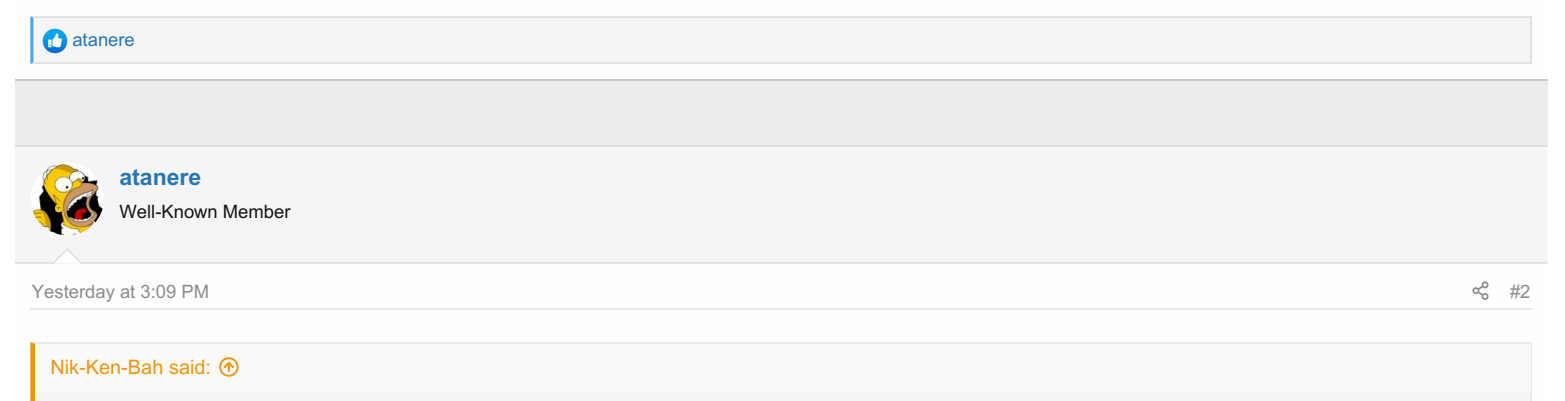

Does any one know of an application that can convert full web pages into PDF format? As it would make reading easier for this little black duck and also keep my files tidier.

No, I wish I did, and I hope someone can offer some suggestions. You can tell your browser to "print" a web page, and then you can direct the print to a file which will create a PDF. Sometimes this looks okay, but many times it looks terrible and scrambled all over the place. It would look bad like that if you actually print it to paper too. You can do a "print preview" on any web page and get an idea how the PDF will look.

The web page "code" (HTML, CSS, and other things) create the proper look you see in the browser, but printers do not understand it. One simple problem is that the web page you are viewing is usually much WIDER than your standard piece of paper (in portrait view). If you could scale it to fit, it would be too small to read.

Firefox, and probably other browsers, will let you "Save Page As" (either Web Page Complete with images, or as HTML Only) but I guess that is what you are doing now. Saving the complete web page does keep it intact so you can view it properly later.

The only way that I've found is to capture a screenshot of a web page (usually just part of a web page) which saves an image file. That image can be imported into LibreOffice Writer and then exported as a PDF. Or the GIMP image program will also export to PDF, I think. There are probably many tools to do this, but it is not the solution you are looking for.  $\binom{1}{2}$ 

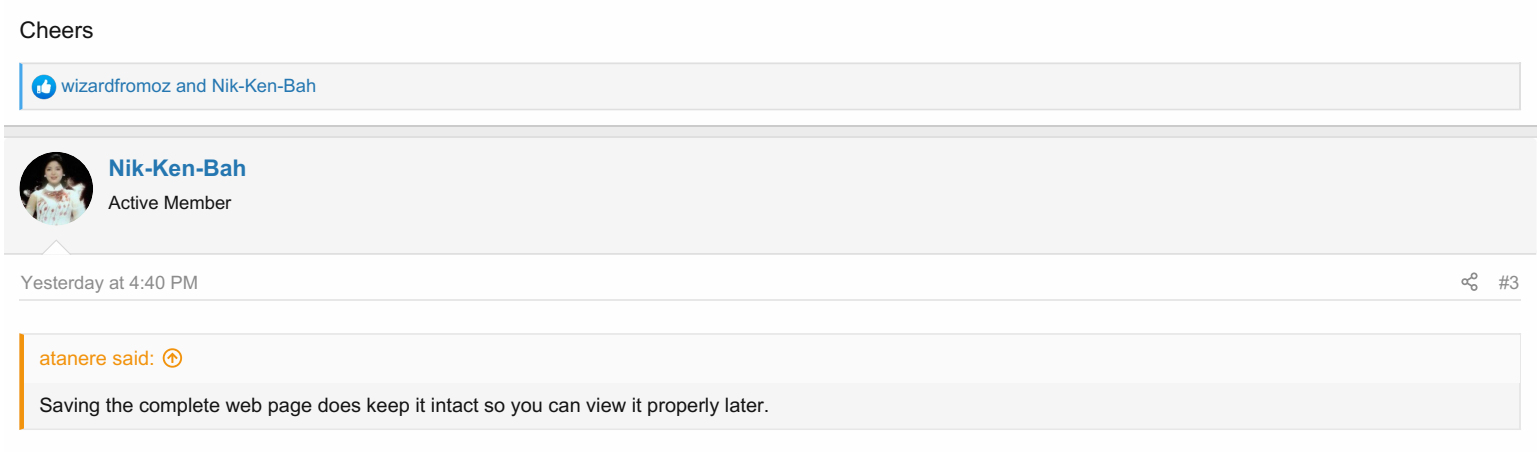

## Yep that it does!

Reading a web page is like trying to read a newspaper that is written as one column from one edge to the other. That is why I would like to be able to convert it in to a PDF file, as reading it then is just reading an A4 page of writing a lot easier and less distracting.

[wizardfromoz](https://linux.org/posts/80320/reactions) and atanere

**[wizardfromoz](https://linux.org/members/wizardfromoz.28931/)**

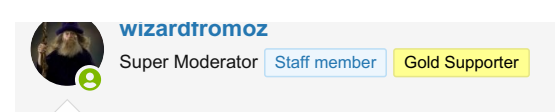

[Today](https://linux.org/threads/just-a-wonderin.26236/post-80364) at 2:18 AM  $\sim$ 

Would something like this be suitable?

Save the file to say Downloads, then in Firefox (did we ask what Browser?)

File - open - (navigate to file) and click

Edit - added BTW

BTW I'll play with this, might have to tweak between portrait and landscape to get all print, but shows promise.

## **Attachments**

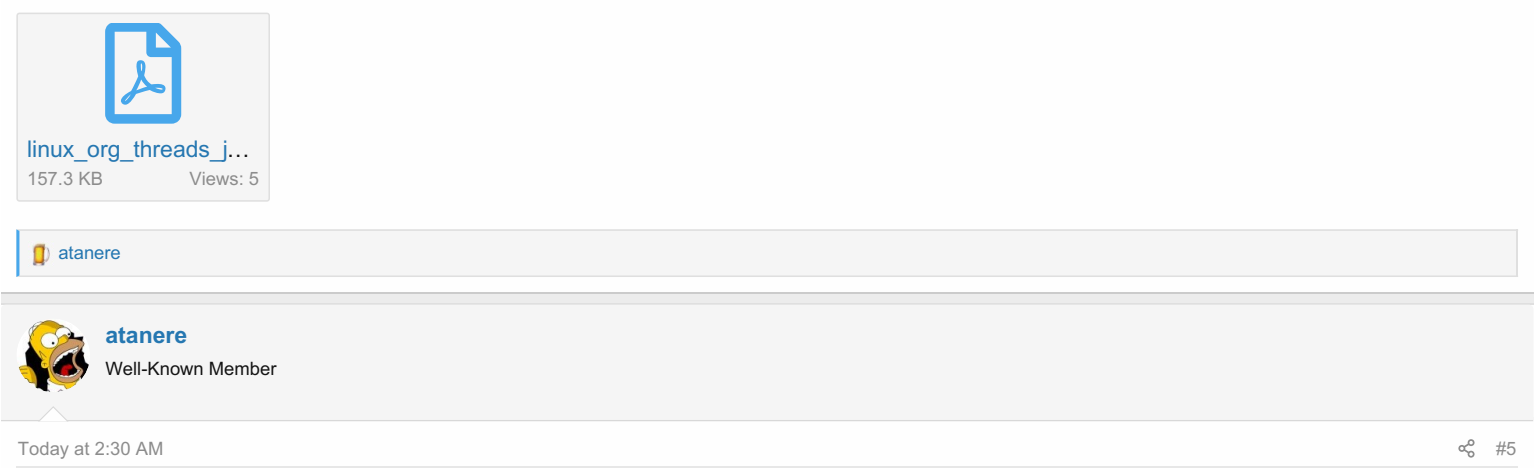

That looks nice, but it is still scrambled. The right-side column (Staff Online, Members Online, ads, etc) are still shoved to the end of the document. Sometimes that may not matter, but sometimes it will (to me). Are there settings to overcome this?

The monthly [subscription](https://pdfcrowd.com/pricing/) price is a little steep for me too. I guess that would remove the advertising on every page though. Ouch!

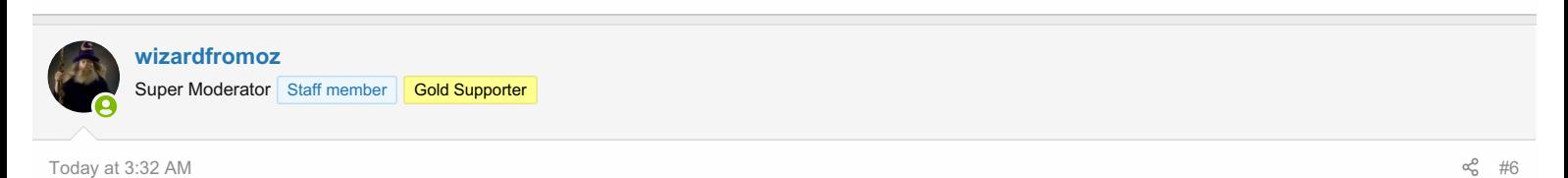

Then how about this one? Free version and Pro version.

It saves to PDF and displays it onscreen - too small but 250% was about right for me.

Then save download, open that in Firefox and Automatic Zoom makes it fine for me, addresses those issues that Stan has above, too.

**Attachments** 

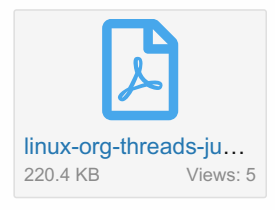

Last edited: 5 minutes ago

Last edited: Today at 2:40 AM

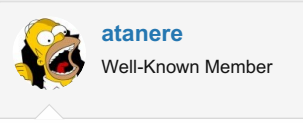

[Today](https://linux.org/threads/just-a-wonderin.26236/post-80368) at 3:57 AM  $\ll^2$  [#7](https://linux.org/threads/just-a-wonderin.26236/post-80368)

[atanere](https://linux.org/posts/80367/reactions)

[wizardfromoz](https://linux.org/goto/post?id=80367) said:  $\textcircled{9}$ 

Then how about this one? Free version and Pro version.

I appreciate your efforts, my friend! But it is still scrambled when I view it. Is it just me? Or my PDF viewer? Maybe [@Nik-Ken-Bah](https://linux.org/members/88096/) will have better luck when he awakes.

I see the dark blue linux.org "header graphic" (or part of it) across the middle of page 3. And no header graphic is displayed at the top of the document. Online people and Latest Posts are still moved to the bottom of the document. But the advertising is gone now. I see the same thing whether viewed in Firefox or saved to my desktop and opened without Firefox. I love the clear crisp quality of the PDF to show the text, but I've never found a solution for layout issues. Of course I have not looked for a solution in a long time either, so maybe this is possible now. Or maybe not. e i

And with that, It's bedtime for me. Breakfast with friends in the morning.  $\bigodot$ 

## Cheers You must log in or [register](https://linux.org/login/) to reply here. Share: F  $\mathcal{D}$  $\odot$   $\Box$ xó **Linux Tutorials** On YouTube Staff [online](https://linux.org/members/?key=staff_members) [wizardfromoz](https://linux.org/members/wizardfromoz.28931/) Super Moderator [Members](https://linux.org/online/) online [wizardfromoz](https://linux.org/members/wizardfromoz.28931/) Total: 561 (members: 4, guests: 557) [Latest](https://linux.org/whats-new/posts/?skip=1) posts Dual Booting [causing](https://linux.org/threads/dual-booting-causing-failure-to-boot-into-either-os.26247/post-80378) failure to boot into either OS Latest: Jaylu · 51 minutes ago Laptops / [Netbooks](https://linux.org/forums/laptops-netbooks.149/) Just a [Wonderin'](https://linux.org/threads/just-a-wonderin.26236/post-80368) Latest: atanere · Today at 3:57 AM [General](https://linux.org/forums/general-linux.143/) Linux [E](https://linux.org/members/eagerony.91408/) CUPS forward to [windows](https://linux.org/threads/cups-forward-to-windows-print-server.26221/post-80366) print server Latest: eagerony · Today at 3:04 AM [General](https://linux.org/forums/general-linux.143/) Linux Slow [going...](https://linux.org/threads/slow-going.26220/post-80363) Latest: wizardfromoz · Today at 1:47 AM [General](https://linux.org/forums/general-linux.143/) Linux

Not able to [connect](https://linux.org/threads/not-able-to-connect-to-the-internet.26222/post-80361) to the internet Latest: Alexzee · Yesterday at 11:15 PM Linux [Networking](https://linux.org/forums/linux-networking.144/)

 $\overline{\left\langle \right\rangle }$ 

 $\mathscr Q$  [Default](https://linux.org/misc/style) Style

[Contact](https://linux.org/misc/contact/) us [Terms](https://linux.org/help/terms/) and rules [Privacy](https://linux.org/help/privacy-policy/) policy [Help](https://linux.org/help/)

Forum software by XenForo® © [2010-2019](https://xenforo.com/) XenForo Ltd.